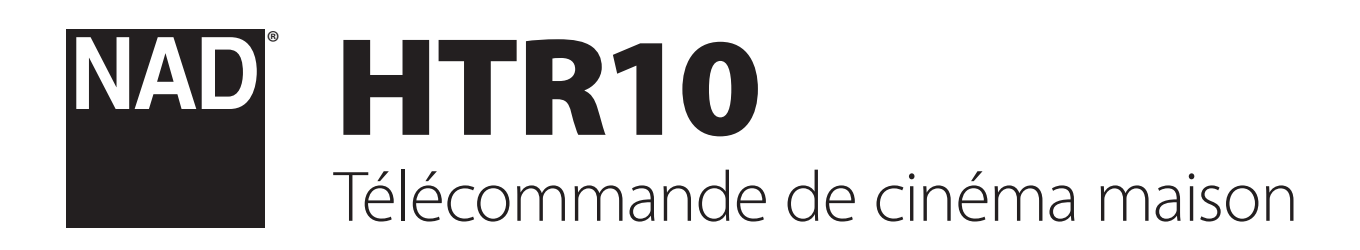

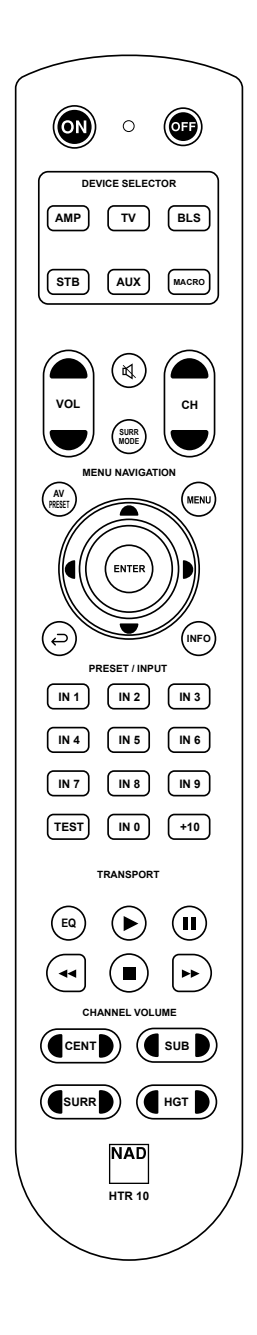

# Manuel d'Installation

# PRÉSENTATION DE LA TÉLÉCOMMANDE HTR 10

- **•** Commande d'au plus 5 appareils.
- **•** Préprogrammation avec toutes les télécommandes NAD.
- **•** Apprentissage d'au plus 220 commandes.
- **•** Enregistrement d'au plus 48 macros, dont chacune peut comporter un maximum de 64 commandes.
- **•** Accès direct configurable.
- **•** Durée d'éclairage des touches programmable.
- **•** Évolutive.
- **•** Contient une bibliothèque préprogrammée de codes de télécommandes NAD.

Aussitôt déballée, la télécommande NAD HTR 10 est déjà prête à commander les appareils NAD compatibles dès la sortie de l'emballage et constitue, à elle seule, cinq télécommandes distinctes. Chacune des cinq touches de la section DEVICE SELECTOR (SÉLECTEUR D'APPAREIL) dans la partie supérieure de la télécommande permet d'appeler une nouvelle « page » de codes de télécommandes à transmettre par les autres touches. Vous pouvez « enregistrer » des codes à partir de n'importe quel appareil utilisant une télécommande infrarouge, peu importe la marque, dans une ou toutes ces touches.

Il est évident que la démarche la plus logique consiste à enregistrer les codes de votre lecteur AMP sur la « page » [AMP] de la section DEVICE SELECTOR (SÉLECTEUR D'APPAREIL), ceux de votre téléviseur sur la page [TV], et ainsi de suite, mais rien n'est obligatoire : Vous pouvez charger n'importe quelle commande sur n'importe quelle touche de n'importe quelle page (reportez-vous à la section « APPRENTISSAGE DE CODES À PARTIR D'AUTRES TÉLÉCOMMANDES » ci-dessous).

La télécommande HTR 10 est déjà préprogrammée avec un jeu complet de commandes pour des récepteurs NAD sur sa page [AMP] de la section DEVICE SELECTOR (SÉLECTEUR D'APPAREIL), ainsi qu'avec des commandes BluOS sur sa page [BLS] de la section DEVICE SELECTOR (SÉLECTEUR D'APPAREIL). Toutes les touches de fonction de la page [AMP] de la section DEVICE SELECTOR (SÉLECTEUR D'APPAREIL) sont préprogrammées pour commander des amplificateurs, préamplificateurs et récepteurs NAD.

Ces commandes par défaut sont permanentes. Même si vous utilisez la fonction d'apprentissage pour remplacer les commandes de la télécommande HTR 10 par d'autres commandes, les commandes sousjacentes de la bibliothèque resteront toujours en place et vous pourrez facilement les rappeler plus tard, si jamais vous ajoutez un nouvel appareil NAD compatible à votre chaîne (reportez-vous à la rubrique « MODE D'EFFACEMENT » ci-dessous).

Les commandes de bibliothèque permettant de faire fonctionner d'autres appareils de marque NAD (amplificateur, DVD, BD, CD ou syntoniseur) peuvent également être programmées sur l'une des touches de la section DEVICE SELECTOR (SÉLECTEUR D'APPAREIL).

# SE FAMILIARISER AVEC LA TÉLÉCOMMANDE HTR 10

La télécommande HTR 10 est divisée en deux sections principales. Cinq touches de la section DEVICE SELECTOR (SÉLECTEUR D'APPAREIL), notamment [AMP], [TV], [BLS], [STB] et [AUX], situées dans la partie supérieure de la télécommande permettent de configurer les autres touches de la télécommande en utilisant une « page » de commandes pour commander un appareil spécifique. Une touche de la section DEVICE SELECTOR (SÉLECTEUR D'APPAREIL) ne fait que sélectionner l'appareil qui sera commandé par la télécommande HTR 10; elle ne réalise aucune fonction sur l'appareil concerné. Toutes les autres touches sont des touches de fonction capables « d'apprendre » les codes de commande de pratiquement n'importe quelle télécommande infrarouge, ce qui permet d'enregistrer les commandes de vos appareils dans la télécommande HTR 10, quelle qu'en soit la marque.

# DESCRIPTION DES TOUCHES DE FONCTION

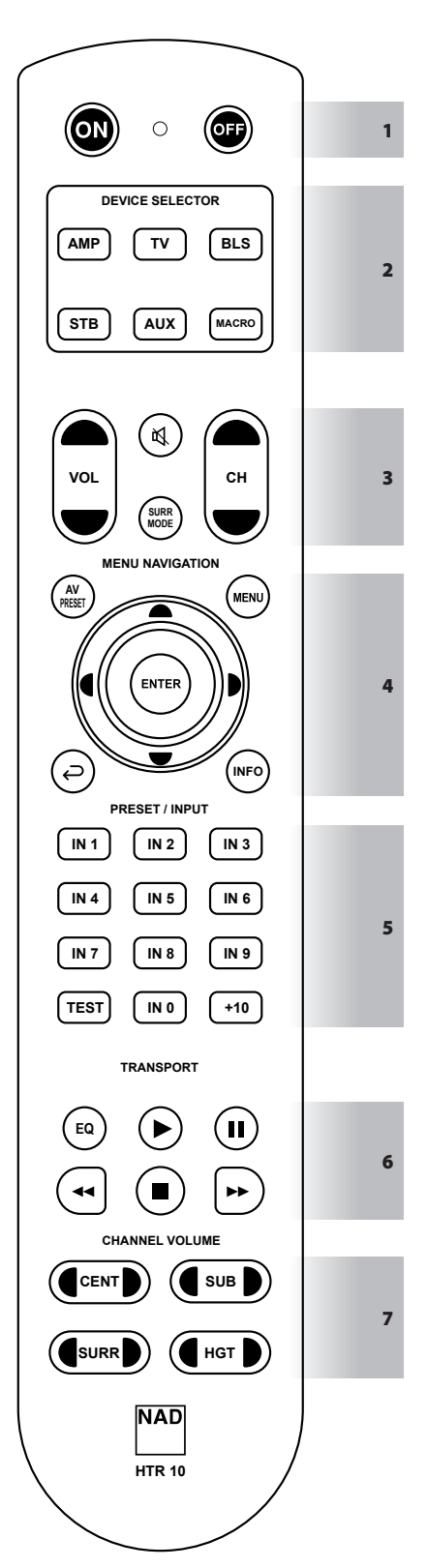

Les fonctions suivantes sont applicables avec les paramètres par défaut de la touche [AMP] de la section DEVICE SELECTOR (SÉLECTEUR D'APPAREIL) sélectionnés.

# **1 ON (MARCHE), OFF (ARRÊT)**

La télécommande HTR 10 est dotée de boutons ON (MARCHE) et OFF (ARRÊT) distincts.

- **•** Appuyez sur le bouton ON (MARCHE) pour faire passer un amplificateur ou un récepteur NAD compatible du mode Veille au mode Fonctionnement.
- **•** Appuyez sur le bouton OFF (ARRÊT) pour faire passer un amplificateur ou un récepteur NAD compatible au mode Veille.

# **2 DEVICE SELECTOR (SÉLECTEUR D'APPAREIL)**

Une touche de la section DEVICE SELECTOR (SÉLECTEUR D'APPAREIL) ne fait que sélectionner l'appareil qui sera commandé par la télécommande HTR 10; elle ne réalise aucune fonction sur l'appareil NAD compatible.

**•** Appuyez sur la touche de la section DEVICE SELECTOR (SÉLECTEUR D'APPAREIL) désirée pour accéder à une « page » de commandes associées à l'appareil sélectionné. Une fois l'appareil choisi, appuyez sur les touches de la télécommande HTR 10 applicables à l'appareil sélectionné.

# **MACRO**

Utilisez la touche MACRO pour enregistrer une macro.

# **3** (

- **•** Met provisoirement en sourdine la sortie audio ou désactive le mode Sourdine.
- Le réglage du volume à l'aide de la touche VOL  $\blacktriangle$ / $\blacktriangledown$  de la télécommande HTR 10 ou du bouton du panneau avant annule automatiquement le mode Sourdine.

## **SURR MODE (MODE AMBIO)**

**•** Sélectionnez le mode d'écoute ou d'ambiophonie voulu.

# $VOL \triangle / \blacksquare$

**•** Permet d'augmenter ou de baisser le volume.

#### $CH \triangle / \blacktriangleright$

**•** Non applicable pour un amplificateur ou un récepteur NAD.

# **4 AV PRESET (PRÉRÉGLAGE AV)**

- **•** Rappelez ou sélectionnez un numéro de préréglage A/V mémorisé en appuyant sur la touche AV PRESET (PRÉRÉGLAGE AV), puis sur la touche numérique correspondant au numéro de préréglage A/V souhaité.
- **•** Un préréglage A/V peut être configuré à l'aide du menu « A/V Preset » (Préréglage A/V).

# **MENU,** S**, ENTER (ENTRÉE)**

**•** Affichez le MENU PRINCIPAL du Système de menus incrustés (OSD) en appuyant sur une des touches suivantes : MENU,  $\blacktriangleright$  ou ENTER (ENTRÉE). Le MENU PRINCIPAL de l'OSD s'affiche sur l'écran du dispositif vidéo de sortie raccordé (p. ex., téléviseur).

# A/S/D/F**, ENTER (ENTRÉE)**

- **•** Sélectionnez un élément dans un menu en allant vers la gauche ou la droite [ $\langle$ / $\rangle$ ], vers le haut ou le bas [ $\blacktriangle$ / $\blacktriangledown$ ], puis appuyez sur ENTER (ENTRÉE) (lorsque cela est nécessaire) pour confirmer la sélection.
- **•** Appuyez aussi sur la touche [A] pour retourner au menu précédent ou quitter un menu donné.

# $\ominus$

**•** Retournez au menu précédent ou quittez le menu courant.

## **INFO**

**•** Basculez pour afficher les renseignements sur la source sur l'écran du panneau avant des récepteurs NAD compatibles.

## **5 INPUT SELECTOR (SÉLECTEUR D'ENTRÉE)**

**•** Appuyez sur IN 1 (comme dans INPUT 1 (ENTRÉE 1)) jusqu'à IN 9 pour rappeler ou sélectionner une entrée assignée. IN 1 peut-être un appareil ou une source connectés au connecteur INPUT 1 (ENTRÉE 1) du panneau arrière. Notez que l'on peut affecter n'importe quelle entrée ou source connectée à IN 1. IN 0 peut également être affecté à n'importe quel appareil ou source connectés.

## **TEST**

**•** Appuyez pour lancer le mode Test des haut-parleurs depuis la section « Speaker Levels » (Niveaux des haut-parleurs) du menu « Speaker Setup » (Configuration des haut-parleurs) des récepteurs NAD compatibles.

## **+10**

**•** Non applicable pour un amplificateur ou un récepteur NAD.

# **6 EQ**

**•** La touche EQ est utilisée en combinaison avec une touche de la section DEVICE SELECTOR (SÉLECTEUR D'APPAREIL) pour apprendre, copier ou accéder directement à un code, à une fonction ou à une commande.

#### $\blacktriangleright$ ,  $\parallel$ ,  $\blacktriangleleft\triangleleft$ / $\blacktriangleright$ **b**,  $\parallel$

**•** Appuyez sur Lecture [ $\blacktriangleright$ ], Pause [II], Passer arrière [<||ill, Passer avant [8] ou Arrêter [g] une chanson. Certaines des fonctions de ces touches de lecture peuvent ne pas être toujours applicables.

# 7 **4 CENTS**

**•** Augmentez ou diminuez directement le niveau audio du canal **CENTRAL** 

#### A**SUB**S

**•** Augmentez ou diminuez directement le niveau audio du canal SUBWOOFER (CAISSON DE GRAVES).

# A**SURR**S

**•** Augmentez ou diminuez directement le niveau audio du canal SURROUND (AMBIOPHONIE).

# A**HGT**S

**•** Augmentez ou diminuez directement le niveau audio du canal HEIGHT (HAUTEUR).

Toutes les touches de la télécommande HTR 10 peuvent exécuter toutes les fonctions ou commandes applicables en fonction de l'APPAREIL sélectionné, de la bibliothèque chargée ou du code appris/copié.

# APPRENTISSAGE DES CODES D'AUTRES TÉLÉCOMMANDES

Commencez par placer la télécommande HTR 10 « nez à nez » avec la télécommande source, de manière à ce que la fenêtre infrarouge de chaque télécommande se trouve à environ 5 centimètres de l'autre.

- **• Amorcez le mode Apprentissage :** Sur la télécommande HTR 10, appuyez simultanément et maintenez enfoncées pendant 3 secondes la touche de la section DEVICE SELECTOR (SÉLECTEUR D'APPAREIL) et la touche [EQ] jusqu'à ce que le voyant à DEL d'apprentissage entre les boutons ON (MARCHE) et OFF (ARRÊT) de la télécommande HTR 10 s'allume en vert en continu.
- **•** Appuyez sur la touche de fonction de la télécommande HTR 10 pour laquelle vous désirez « apprendre » une commande; le voyant à DEL d'apprentissage passe à l'orange.
- **•** Appuyez et maintenez enfoncée la touche de fonction sur la télécommande source : Le voyant à DEL d'apprentissage de la télécommande HTR 10 clignote en orange pendant 1 ou 2 secondes, puis passe au vert en continu. La commande a été apprise.
- **•** Appuyez à nouveau sur la touche de la section DEVICE SELECTOR (SÉLECTEUR D'APPAREIL) de la télécommande HTR 10 pour quitter le mode Apprentissage.

Si le voyant à DEL d'apprentissage ne clignote pas en orange, il vous faudra peut-être varier la distance entre les deux télécommandes. Si le voyant à DEL d'apprentissage passe au rouge plutôt qu'au vert, cela veut dire que la commande de la télécommande source n'a pas été apprise. Dans de rares cas, le format IR de la télécommande source peut ne pas être compatible avec la télécommande HTR 10.

#### **REMARQUE IMPORTANTE**

*Il arrive que la télécommande HTR 10 ne puisse pas capter la commande IR de la source ou de la télécommande émettrice. Cela peut être dû à un signal IR non standard ou corrompu provenant de la télécommande émettrice. Dans ce cas, la télécommande émettrice peut être en mesure de faire fonctionner l'appareil avec lequel elle a été livrée, mais il se peut que la télécommande NAD soit incapable d'apprendre cette commande.*

#### **Exemple :** Apprentissage de « BD PAUSE » (Pause BD).

Positionnez la télécommande HTR 10 et la télécommande du lecteur Bluray comme décrit ci-dessus.

- **•** Sur la télécommande HTR 10, maintenez simultanément enfoncées la touche [EQ] et une touche de la section DEVICE SELECTOR (SÉLECTEUR D'APPAREIL), [AUX] dans cet exemple, à laquelle vous souhaitez attribuer la commande « BD Pause » (Pause BD); le voyant à DEL d'apprentissage passe au vert en continu.
- **•** Appuyez sur la touche Pause [j] de la télécommande HTR 10; le voyant à DEL d'apprentissage s'allume en orange.
- **•** Appuyez et maintenez enfoncée la touche Pause correspondante de la télécommande du lecteur Blu-ray; le voyant à DEL d'apprentissage de la télécommande HTR 10 clignote en orange, puis passe au vert en continu. La commande a été apprise.
- **•** Appuyez à nouveau sur la touche [AUX] pour quitter le mode Apprentissage.

## **REMARQUES**

- *• La télécommande HTR 10 peut apprendre au plus 220 commandes et utiliser toutes les touches de la section DEVICE SELECTOR (SÉLECTEUR D'APPAREIL) et de fonctions.*
- *• Les touches de la section DEVICE SELECTOR (SÉLECTEUR D'APPAREIL) peuvent elles-mêmes être configurées pour apprendre une commande.*
- *• Appuyez et maintenez enfoncée une touche de la section DEVICE SELECTOR (SÉLECTEUR D'APPAREIL) pendant au moins 2 secondes pour exécuter la fonction attribuée à cette touche particulière.*
- *• Un bref appui d'une touche de la section DEVICE SELECTOR (SÉLECTEUR D'APPAREIL) configurée ne fera que sélectionner l'appareil activé.*

# **ANNULATION DE LA CONFIGURATION D'UNE TOUCHE**

Vous pouvez annuler la configuration d'une touche en appuyant sur la touche de la section DEVICE SELECTOR (SÉLECTEUR D'APPAREIL) avant l'achèvement du processus d'apprentissage; le voyant à DEL d'apprentissage passe au rouge.

# ACCÈS DIRECT

La fonction « Accès direct » de la télécommande HTR 10 permet de conserver une touche de fonction d'une page de la section DEVICE SELECT (SÉLECTEUR D'APPAREIL) et de l'utiliser sur une autre; par exemple, la fonction [SURR MODE] (MODE AMBIO) de l'appareil AMP peut commander l'appareil NAD compatible lorsque la page [BLS] de la section DEVICE SELECTOR (SÉLECTEUR D'APPAREIL) est active.

#### **REMARQUE**

*Les touches [VOL ▲/▼] de la télécommande HTR 10 sont préprogrammées avec l'« Accès direct » pour toutes les pages de la section DEVICE SELECTOR (SÉLECTEUR D'APPAREIL) : [VOL ▲/▼] commandera le volume maître de l'appareil NAD compatible, peu importe l'appareil sélectionné courant. Les commandes de volume des canaux [CENTER], [SUB], [SURR] et [HGT] sont également préprogrammées en Accès direct.*

Pour configurer un Accès direct, après avoir activé le mode Apprentissage et avoir appuyé sur la touche à programmer en Accès direct, il suffit d'appuyer deux fois sur la touche de la section DEVICE SELECTOR (SÉLECTEUR D'APPAREIL) sur laquelle vous désirez un Accès direct. Le voyant à DEL d'apprentissage passe au vert; appuyez à nouveau sur la touche de la section DEVICE SELECTOR (SÉLECTEUR D'APPAREIL) pour quitter le mode Apprentissage.

**Exemple :** Programmation de l'accès direct sur la touche [SURR MODE] (MODE AMBIO) sur la « page » BLS.

- **•** Sur la télécommande HTR 10, appuyez simultanément et maintenez enfoncées la touche [BLS] et la touche [EQ]; le voyant à DEL d'apprentissage s'allume en vert en continu.
- **•** Appuyez sur la touche [SURR MODE] (MODE AMBIO); le voyant à DEL d'apprentissage passe à l'orange.
- **•** Appuyez deux fois sur la touche [AMP]; le voyant à DEL d'apprentissage passe au vert.
- **•** Appuyez à nouveau sur la touche [BLS] pour quitter le mode Apprentissage.

## COPIE DE LA COMMANDE D'UNE AUTRE TOUCHE

Vous pouvez copier une commande de n'importe quelle touche de la télécommande HTR 10 vers n'importe quelle autre touche. Pour copier la fonction d'une touche, après avoir activé le mode Apprentissage et avoir appuyé sur la touche vers laquelle copier la commande, il suffit d'appuyer sur la touche à partir de laquelle vous souhaitez copier la commande – après avoir d'abord appuyé sur la touche de la section DEVICE SELECTOR (SÉLECTEUR D'APPAREIL) correspondante si la touche depuis laquelle copier la commande se trouve sur une autre « page ». Le voyant à DEL d'apprentissage passe au vert; appuyez à nouveau sur la touche de la section DEVICE SELECTOR (SÉLECTEUR D'APPAREIL) pour quitter le mode Apprentissage.

**Exemple :** Pour copier la commande Pause de la page de l'appareil BLS vers la touche [II] de l'appareil AUX :

- **•** Sur la télécommande HTR 10, appuyez simultanément et maintenez enfoncées la touche [AUX] et la touche [EQ]; le voyant à DEL d'apprentissage s'allume en vert en continu.
- **•** Appuyez sur Pause [j]; le voyant à DEL d'apprentissage passe à l'orange.
- **•** Appuyez sur la touche [BLS]; appuyez sur Pause [j]; le voyant à DEL d'apprentissage passe au vert.
- **•** Appuyez à nouveau sur la touche [AUX] pour quitter le mode Apprentissage.

#### **REMARQUE**

*Les fonctions Copie et Accès direct sont semblables. Néanmoins, si vous copiez une commande et que vous supprimez ou écrasez la commande d'origine (celle de la touche source), la commande copiée sur la nouvelle touche reste inchangée. Si vous créez un Accès direct vers une commande et que vous supprimez ou écrasez la commande de la touche d'origine, les fonctions auxquelles vous accédez via l'accès direct seront aussi modifiées en conséquence.*

## MACRO-COMMANDES

Une « macro-commande » (ou macro) est une série d'au moins deux codes de télécommande émise automatiquement à l'appui d'une touche. Vous pouvez, par exemple, utiliser une macro pour automatiser une simple séquence comme « Allumer le téléviseur puis augmenter le volume ». Ou vous pouvez créer une macro élaborée pour mettre sous tension une chaîne complète d'appareils, sélectionner une source, choisir un mode d'écoute et lancer la lecture, le tout à l'appui d'une touche. La télécommande HTR 10 peut stocker une macro dans chaque touche de la section DEVICE SELECTOR (SÉLECTEUR D'APPAREIL) et de fonction.

#### **REMARQUE**

*Les macros fonctionnent indépendamment de l'appareil courant sélectionné.*

#### **ENREGISTREMENT DE MACROS**

Pour enregistrer une macro, appuyez simultanément et maintenez enfoncées, pendant 3 secondes, la touche [MACRO] et la touche de fonction de la télécommande HTR 10 à laquelle vous désirez affecter une macro, jusqu'à ce que le voyant à DEL d'apprentissage passe au vert. La touche [MACRO] s'illumine aussi.

Appuyez sur la séquence de touches de fonction à enregistrer dans la macro, sans oublier de commencer par appuyer sur une touche de la section DEVICE SELECTOR (SÉLECTEUR D'APPAREIL) pour chaque fonction (vous pouvez changer d'appareil pendant l'enregistrement aussi souvent que nécessaire), ce qui vous permet de créer une macro contenant des commandes de plusieurs « pages » de la section DEVICE SELECTOR (SÉLECTEUR D'APPAREIL).

Lorsque vous avez terminé d'entrer la séquence de commandes désirée, appuyez à nouveau sur la touche [MACRO] pour sauvegarder la macro; le voyant à DEL d'apprentissage et la touche [MACRO] s'éteignent.

#### **REMARQUE**

*Chaque macro peut stocker au plus 64 étapes de commande. Si vous dépassez ce nombre, la macro est automatiquement sauvegardée après l'ajout de la 64e commande.*

**Exemple :** Enregistrez une macro dans la touche [0] pour mettre en marche le récepteur NAD, mettre en marche le téléviseur\*, sélectionner Input 1 (Entrée 1) (Source 1), puis augmenter le volume d'un cran de l'appareil raccordé à la Source 1 (notamment le téléviseur).

- **•** Sur la télécommande HTR 10, appuyez simultanément et maintenez enfoncées la touche [MACRO] et la touche [0] (zéro); le voyant à DEL d'apprentissage passe au vert en continu.
- **•** Appuyez sur [AMP], appuyez sur [ON]; appuyez sur [TV], appuyez sur [ON]; appuyez sur [AMP], appuyez sur [1] (Input 1 (Entrée 1)); appuyez sur [TV], appuyez sur [VOL -] – le voyant à DEL d'apprentissage clignote chaque fois qu'une étape est ajoutée.
- **•** Appuyez à nouveau sur [MACRO] pour quitter le mode Enregistrement de macros.

Pour effacer une macro, procédez de la manière ci-dessus, mais en n'entrant aucune commande.

*\* Les codes de votre téléviseur doivent déjà avoir été appris/chargés dans l'appareil TV de la télécommande HTR 10.*

#### **EXÉCUTION DES MACROS**

Pour exécuter une macro, appuyez brièvement sur la touche [MACRO]; la touche s'allume pendant 5 secondes. Pendant qu'elle est allumée, appuyez sur la touche de la télécommande HTR 10 dans laquelle une macro a été stockée.

La macro correspondante est exécutée; lors de l'exécution de chaque étape, la touche de la section DEVICE SELECTOR (SÉLECTEUR D'APPAREIL) clignote brièvement; une fois l'exécution terminée, la touche [MACRO] s'éteint. L'appui de toute autre touche de la télécommande HTR 10 pendant l'exécution d'une macro provoquera l'arrêt de l'exécution de ladite macro. N'oubliez pas de tenir la télécommande HTR 10 de manière à ce que son émetteur infrarouge puisse activer les appareils concernés.

#### **REMARQUE**

*Lors de l'exécution d'une macro, un délai de 1 seconde est automatiquement inséré entre les commandes. Si vous désirez un délai de plus de 1 seconde entre les commandes – p. ex., pour permettre la mise sous tension complète d'un appareil, vous pouvez enregistrer des étapes « vides » dans la macro en changeant de « page » de la section DEVICE SELECTOR (SÉLECTEUR D'APPAREIL) sans entrer de fonctions de commande.*

## DURÉE D'ÉCLAIRAGE DES TOUCHES

La durée d'éclairage des touches de la télécommande HTR 10 peut être configurée de 0 à 9 secondes. La valeur par défaut est 2 secondes. Pour régler la durée d'éclairage, appuyez simultanément et maintenez enfoncées, pendant 3 secondes, la touche [INFO] et une touche [0-9] de la télécommande HTR 10, avec le chiffre correspondant à la durée d'éclairage souhaitée; le voyant à DEL d'apprentissage clignote deux fois pour confirmer le nouveau paramètre. Lorsque la durée est réglée à zéro, l'éclairage des touches est désactivé.

#### **REMARQUES**

- *• L'éclairage des touches est activé à l'appui de toute touche de la télécommande HTR 10.*
- *• Si la télécommande HTR 10 détecte un mouvement, l'éclairage des touches est activé sans avoir à appuyer sur une touche. Si la télécommande HTR 10 est secouée, cela active également l'éclairage des touches.*
- *• L'éclairage des touches constitue le plus grand appel de courant des piles de la télécommande HTR 10. En programmant une durée d'éclairage des touches courte, vous augmenterez considérablement la durée des piles; en désactivant l'éclairage des touches (durée de 0 seconde), vous augmenterez encore davantage la durée des piles.*

#### CONFIGURATION DE L'ÉCLAIRAGE DES TOUCHES

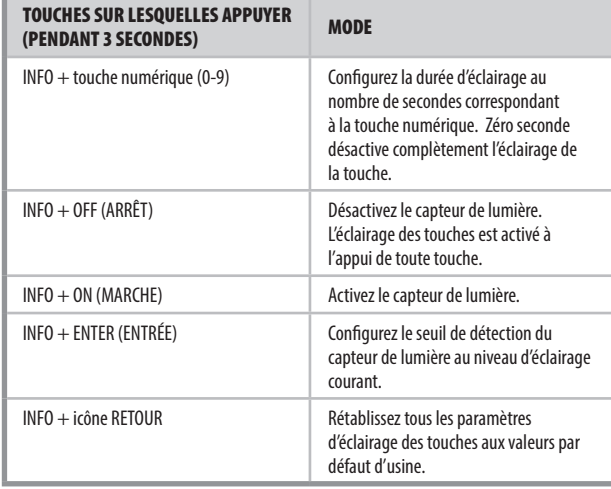

## REMISE À L'ÉTAT INITIAL

Il est possible de réinitialiser la télécommande HTR 10 pour rétablir ses paramètres d'usine, effaçant toutes les commandes apprises, toutes les touches copiées et d'Accès direct, toutes les macros et toute autre information de configuration; ce qui a pour effet de rétablir les commandes préprogrammées de bibliothèque de toutes les touches.

Pour effectuer le rétablissement des paramètres d'usine, appuyez simultanément et maintenez enfoncées les touches [ON] (MARCHE) et [ $\bigodot$ ] de la télécommande HTR 10 pendant 10 secondes; le voyant à DEL d'apprentissage clignote en vert. Relâchez les touches [ON] (MARCHE) et  $\left[ \rightleftharpoons \right]$  avant la fin du deuxième clignotement; le voyant à DEL d'apprentissage passe au rouge, indiquant que la télécommande a été réinitialisée.

#### **REMARQUE**

*Vous devez absolument relâcher les touches [ON] (MARCHE) et* [ ] *avant la fin du deuxième clignotement, sinon la réinitialisation de la télécommande n'aura pas lieu; si cela arrive, effectuez la procédure entière depuis le début.* 

#### MODE SUPPRESSION

La télécommande HTR 10 peut stocker des commandes apprises, copiées et les commandes de la « bibliothèque par défaut » sur n'importe laquelle de ses touches. Les commandes de la bibliothèque par défaut sont des codes NAD préprogrammés, par exemple les commandes de récepteur NAD natives sur la « page » [AMP].

Vous pouvez supprimer les commandes par couche jusqu'à la commande de bibliothèque par défaut de toute touche, pour retirer les commandes apprises, les fonctions d'accès direct et les touches copiées.

#### **REMARQUE**

*Il est impossible de supprimer les commandes de la bibliothèque par défaut; vous n'avez pas besoin de vous préoccuper de toute modification irrécupérable lors de l'utilisation du mode Suppression.*

Pour accéder au mode Suppression, appuyez simultanément et maintenez enfoncées la touche de la section DEVICE SELECTOR (SÉLECTEUR D'APPAREIL) désirée et la touche [- ] pendant 3 secondes; le voyant à DEL d'apprentissage passe au vert. Appuyez sur la touche de fonction pour laquelle vous désirez supprimer la commande; le voyant à DEL d'apprentissage clignote – le nombre de clignotements indique le type de fonction devenue active (reportez-vous au tableau ci-dessous). Appuyez à nouveau sur la touche de la section DEVICE SELECTOR (SÉLECTEUR D'APPAREIL) pour quitter le mode Suppression.

#### **REMARQUE**

*Vous pouvez supprimer plusieurs commandes de touche de fonction sur la même « page » de la section DEVICE SELECTOR (SÉLECTEUR D'APPAREIL), mais pour supprimer des commandes de « pages » multiples de la section DEVICE SELECTOR (SÉLECTEUR D'APPAREIL), vous devez quitter le mode Suppression, accéder à la « page » désirée, puis activer le mode Suppression.*

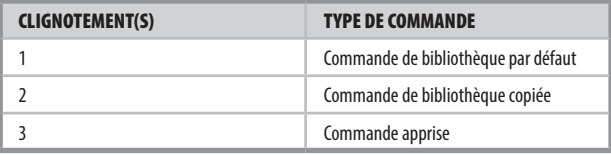

#### CHARGEMENT DES BIBLIOTHÈQUES DE CODES

La télécommande HTR 10 peut stocker une bibliothèque de codes NAD par défaut différente pour chacune de ses « pages » de la section DEVICE SELECTOR (SÉLECTEUR D'APPAREIL). Si la bibliothèque par défaut d'origine ne commande pas votre amplificateur ou autre appareil NAD, effectuez la procédure suivante pour changer de bibliothèque de codes.

Vérifiez d'abord que l'appareil que vous désirez commander avec la télécommande HTR 10 est branché au secteur et sous tension (en « marche », et non en « veille »). Pour accéder au mode Bibliothèque de la télécommande HTR 10, appuyez simultanément et maintenez enfoncées la touche de la section DEVICE SELECTOR (SÉLECTEUR D'APPAREIL) désirée et la touche [A/V PRESET] (PRÉRÉGLAGE A/V) pendant 3 secondes, jusqu'à ce que le voyant à DEL d'apprentissage passe au vert.

En maintenant la télécommande HTR 10 pointée vers l'appareil, entrez le premier code de bibliothèque à trois chiffres correspondant du tableau ci-dessous, puis appuyez sur la touche [OFF] (ARRÊT). Si l'appareil s'éteint, appuyez sur la touche [ENTER] (ENTRÉE) pour accepter ce numéro de bibliothèque de codes et quitter le mode Bibliothèque. Si l'appareil ne s'éteint pas, entrez le code à trois chiffres suivant du tableau.

Lorsque vous entrez le chiffre correct, l'appareil s'éteint; appuyez alors sur la touche [ENTER] (ENTRÉE) pour accepter ce numéro de bibliothèque de codes et quitter le mode Bibliothèque.

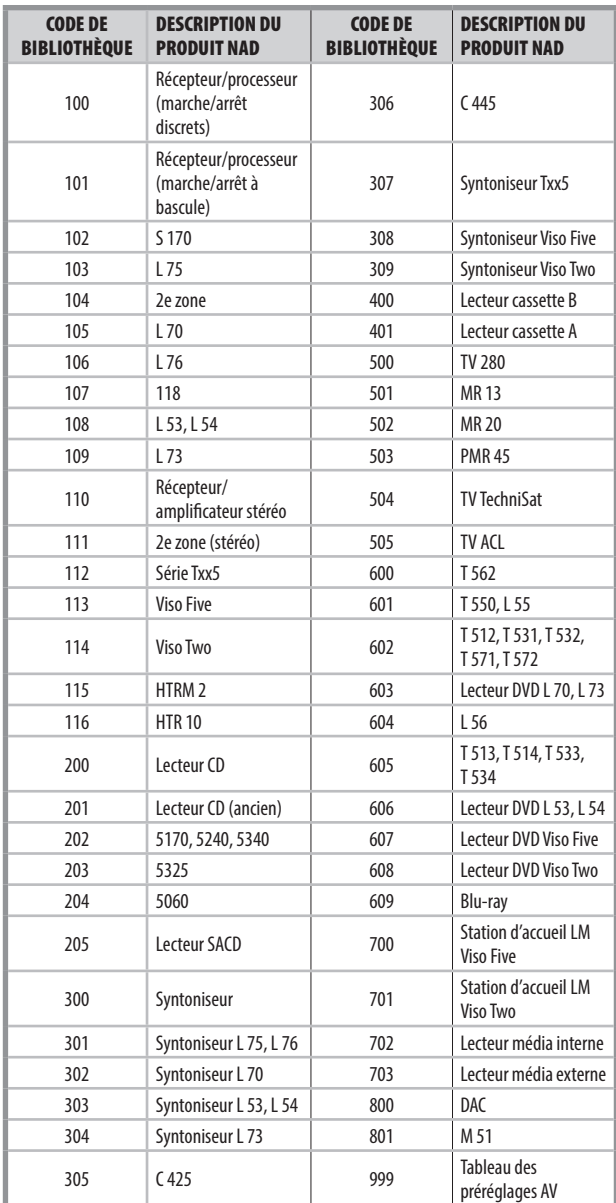

#### MODE RECHERCHE

Si aucun des codes du tableau, une fois entrés, ne permet à la télécommande de mettre l'appareil sous tension, et que vous êtes tout à fait certain d'avoir suivi la procédure ci-dessus en entier et de façon précise, vous pouvez essayer la méthode « de recherche » suivante :

Accédez au Mode Bibliothèque en appuyant simultanément sur la touche souhaitée de la section DEVICE SELECTOR (SÉLECTEUR D'APPAREIL) et sur la touche [AV PRESET] (PRÉRÉGLAGE AV) et maintenez ces touches enfoncées pendant 3 secondes, jusqu'à ce que le voyant à DEL d'apprentissage passe au vert. Appuyez et maintenez enfoncée la touche [ $\bigcirc$ ] ou [ $\bigcirc$ ] de la télécommande HTR 10; la télécommande parcourt les codes disponibles à un débit d'environ 1 code par seconde.

Lorsque l'appareil s'éteint, relâchez immédiatement la touche curseur; appuyez sur [ENTER] (ENTRÉE) pour accepter cette bibliothèque de codes et quitter le mode Bibliothèque. Essayez quelques commandes; s'il s'avère que vous avez dépassé la bibliothèque de codes pertinente, réactivez le mode Bibliothèque et utilisez la touche curseur pour revenir en arrière et sélectionner la bibliothèque pertinente.

#### **REMARQUE**

*Il est possible que le mode Recherche trouve des bibliothèques de codes fonctionnant partiellement avec certains appareils de marques autres que NAD. Vous pouvez, bien entendu, utiliser de telles fonctions dans la mesure où vous les trouvez. Néanmoins, comme nous ne pouvons garantir la complétude ou la précision des bibliothèques de codes NAD, nous ne pouvons assurer aucun soutien pour le fonctionnement de la télécommande HTR 10 avec les appareils d'autres marques.*

## VÉRIFICATION DU NUMÉRO DE BIBLIOTHÈQUE DE CODES

Vous pouvez vérifier le numéro de bibliothèque de codes active affecté à toute touche de la section DEVICE SELECTOR (SÉLECTEUR D'APPAREIL) comme suit. Accédez au Mode Bibliothèque en appuyant simultanément sur la touche souhaitée de la section DEVICE SELECTOR (SÉLECTEUR D'APPAREIL) et sur la touche [AV PRESET] (PRÉRÉGLAGE AV) et maintenez ces touches enfoncées pendant 3 secondes, jusqu'à ce que le voyant à DEL d'apprentissage passe au vert. Appuyez sur la touche [INFO]; la télécommande HTR 10 indique la bibliothèque de codes active en faisant clignoter ses touches [STB], [AUX] et [MACRO].

Par exemple, pour indiquer la bibliothèque de codes 501, la télécommande HTR 10 fera clignoter la touche [STB] cinq fois, marquera une pause, puis fera clignoter la touche [MACRO] une fois. Il sera sans doute utile de noter les numéros des bibliothèques de codes de vos appareils.

SOMMAIRE DES MODES DE LA TÉLÉCOMMANDE HTR 10

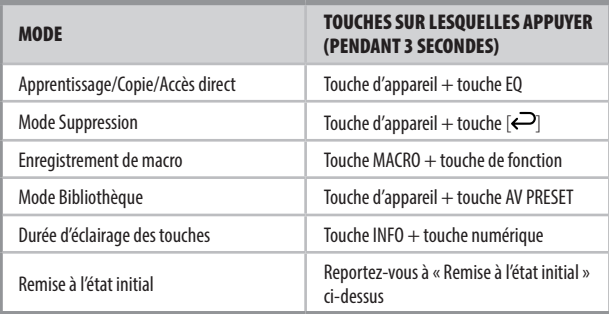

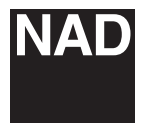

[www.NADelectronics.com](http://www.NADelectronics.com)

## **©2022 NAD ELECTRONICS INTERNATIONAL UNE DIVISION DE LENBROOK INDUSTRIES LIMITED**

Tous droits réservés. NAD et le logo NAD sont des marques de commerce de NAD Electronics International, une division de Lenbrook Industries Limited.<br>Aucune partie de ce document ne peut être reproduite, enregistrée ou tran

HTR10-OM-FR-v02 - Aug 2022